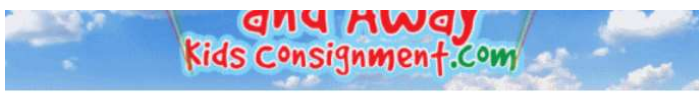

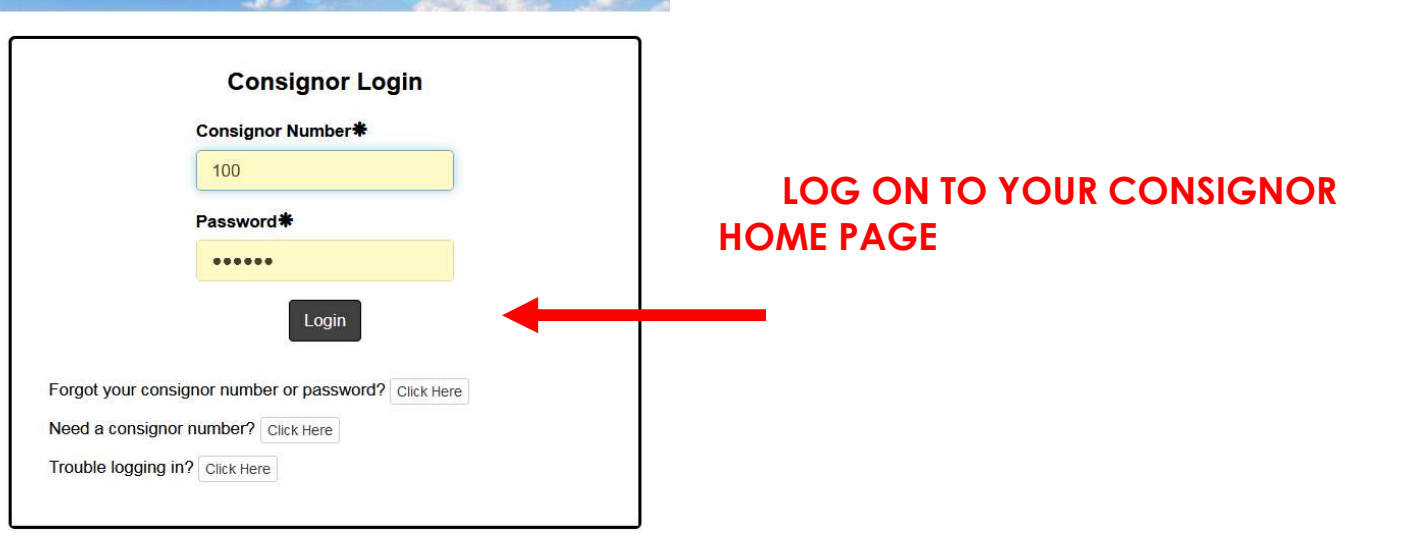

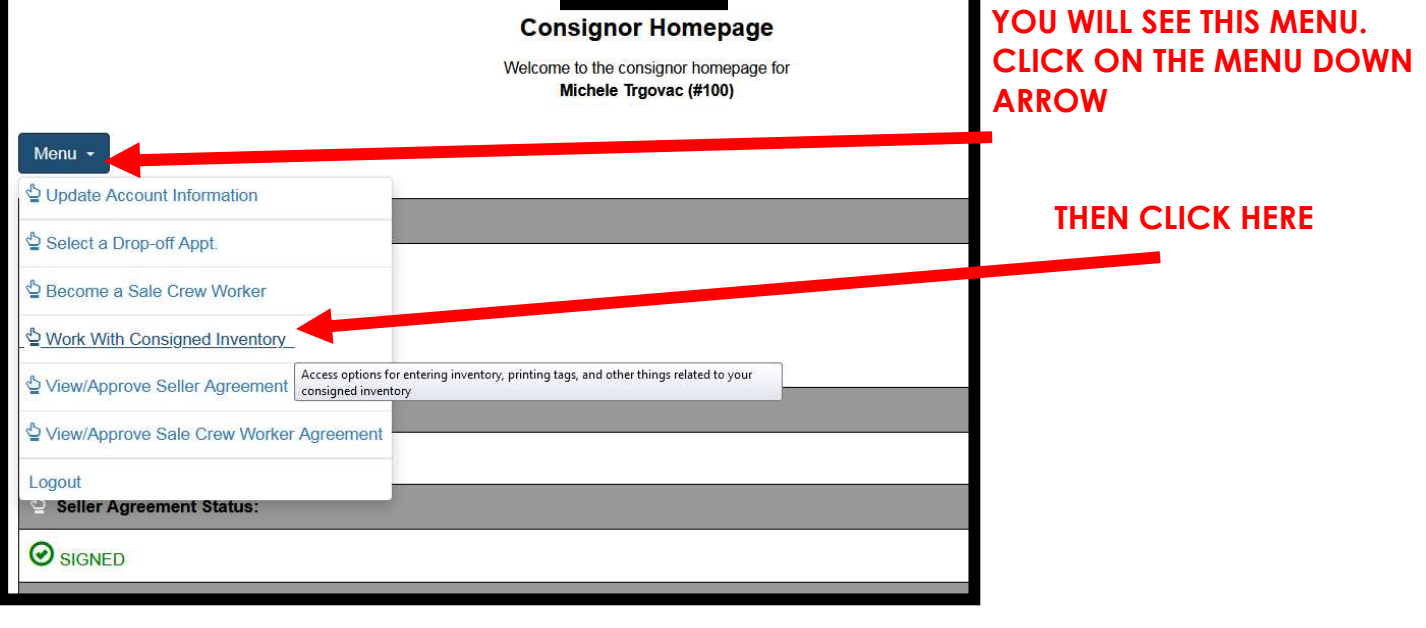

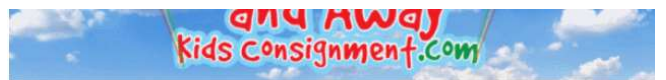

Please choose from one of the following options:

- Add Items -
- (Add, Edit, Delete Active Inventory Items)

Inactive Inventory

(Select inventory from past sales that you plan to bring to the upcoming sale)

Print Tags -

(Print barcoded tags to place on your items. NOTE: Please disable your popup blocker to print tags.)

Inventory Reports -

(View and Print an inventory list of what you are consigning)

Consignor Inventory Menu **Consignor Inventory Menu** Consignor Inventory Menu<br>
Welcome back! You are logged in as consignor #100 Michele Trgovac. You are<br>
Welcome back! You are logged in as consignor #100 Michele Trgovac. You are

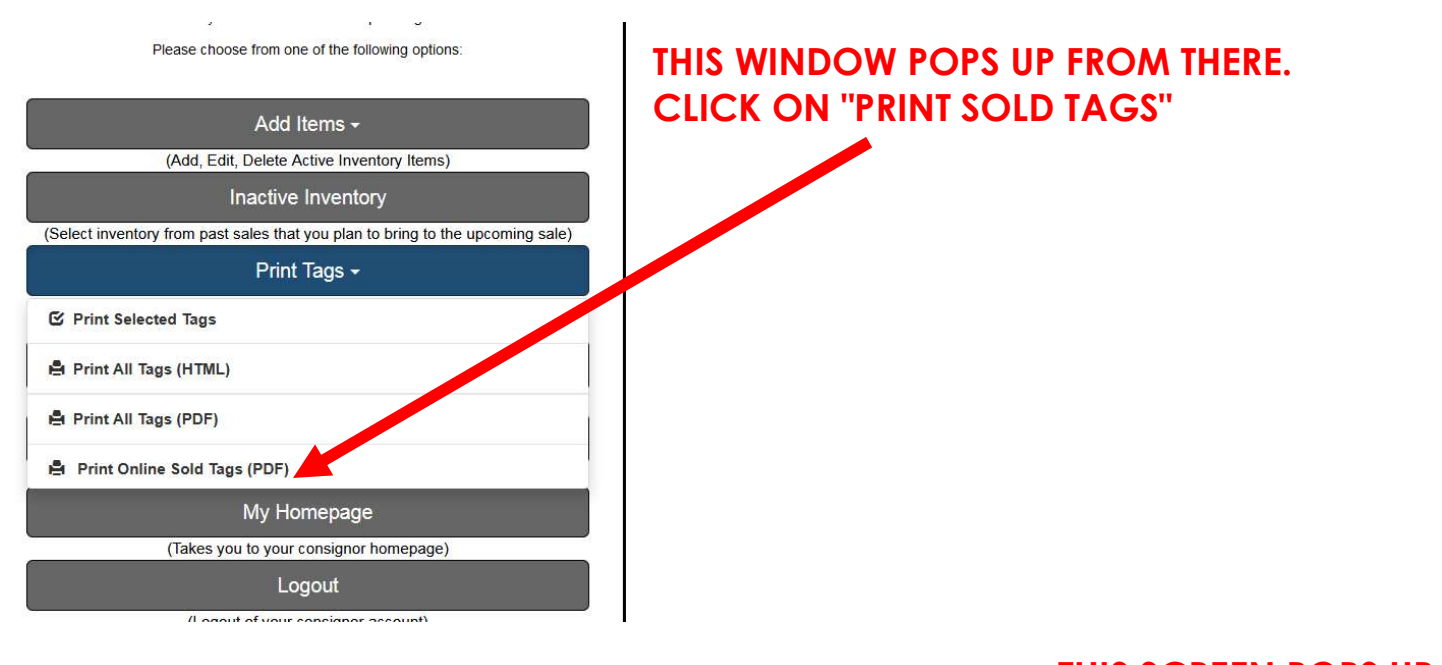

#### THIS SCREEN POPS UP. CLICK ON THE DOWN ARROW "TAG PRINTING OPTIONS"

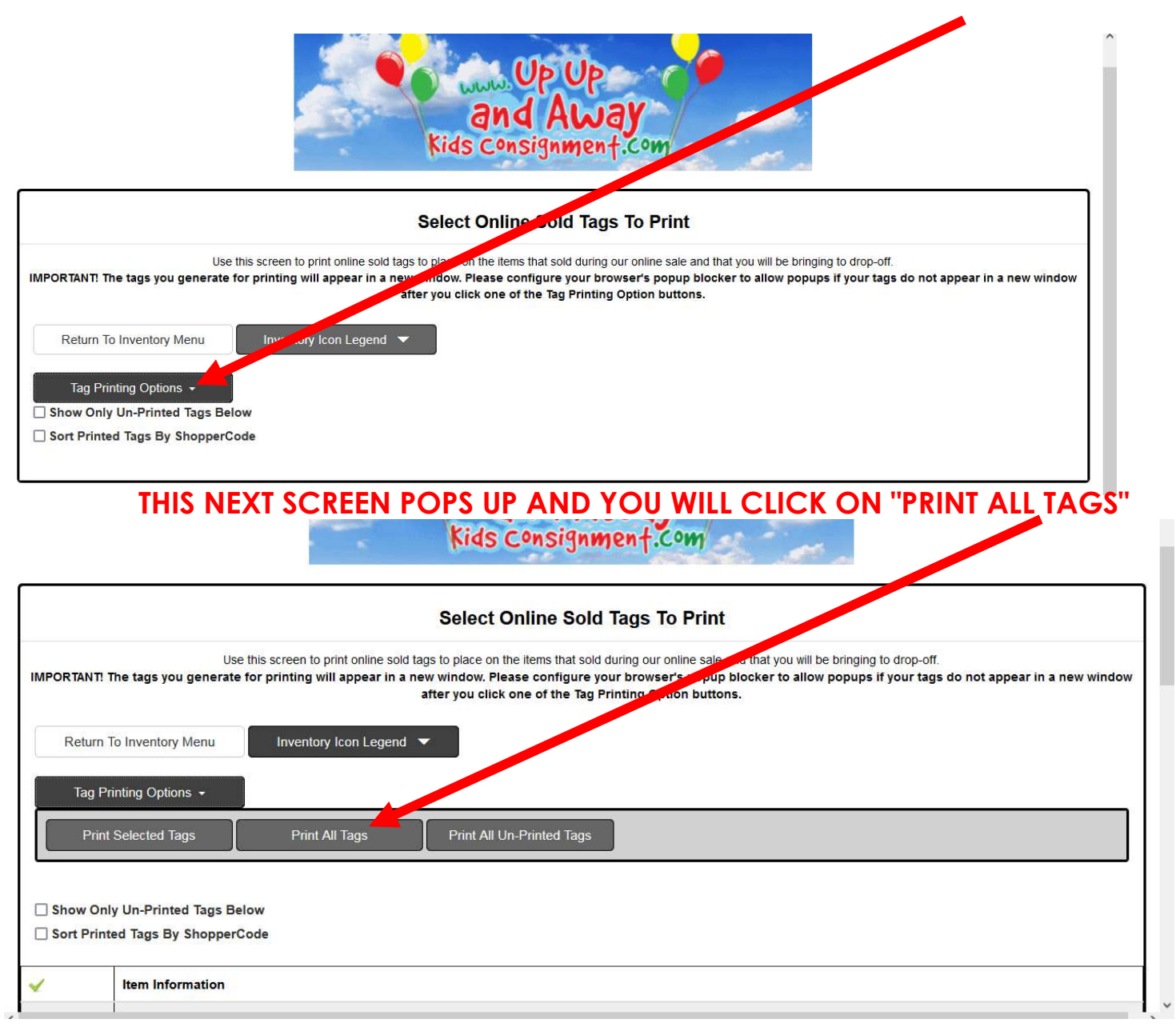

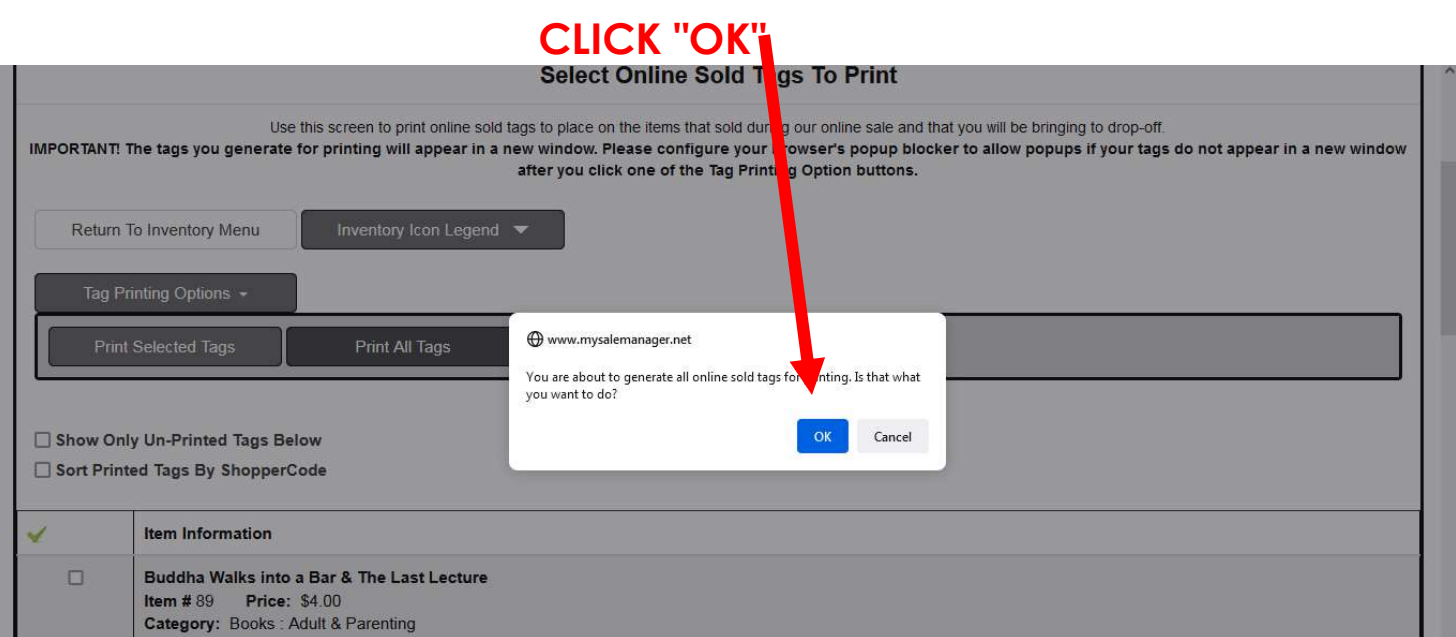

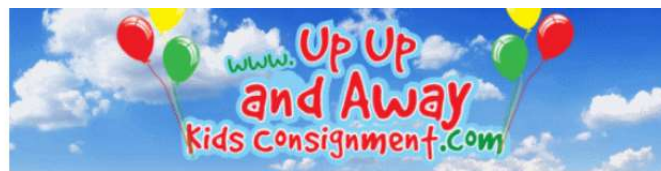

### **UP UP A 2008 THIS NEXT WINDOW POPS UP** and Away and Away and Away and Away and Away and Away and CLICK ON "DISPLAY TAGS Kids Consignment.com Communication of the Constant of TOR PRINTING"

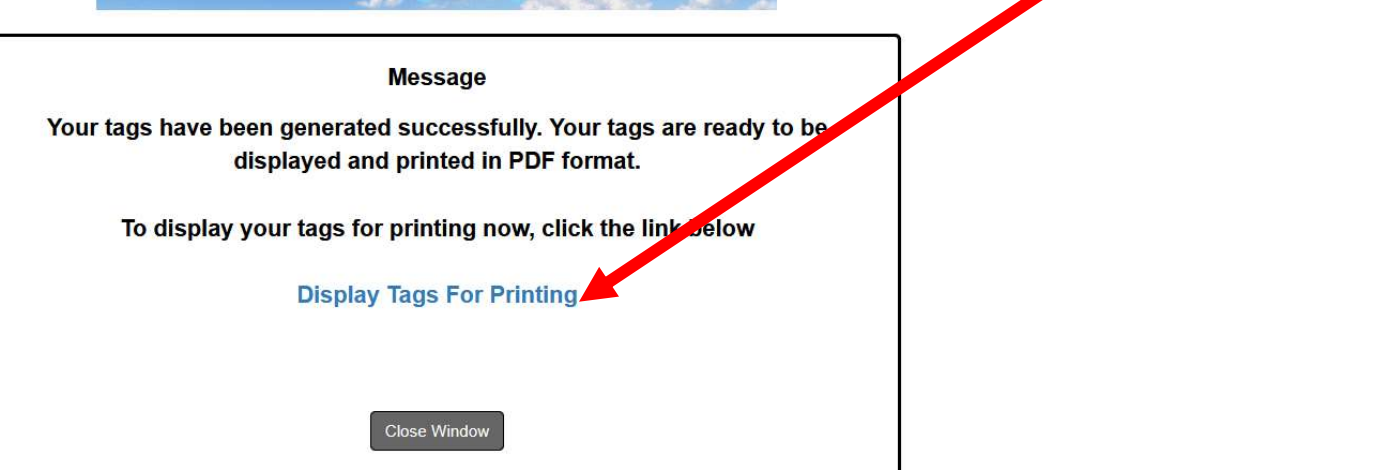

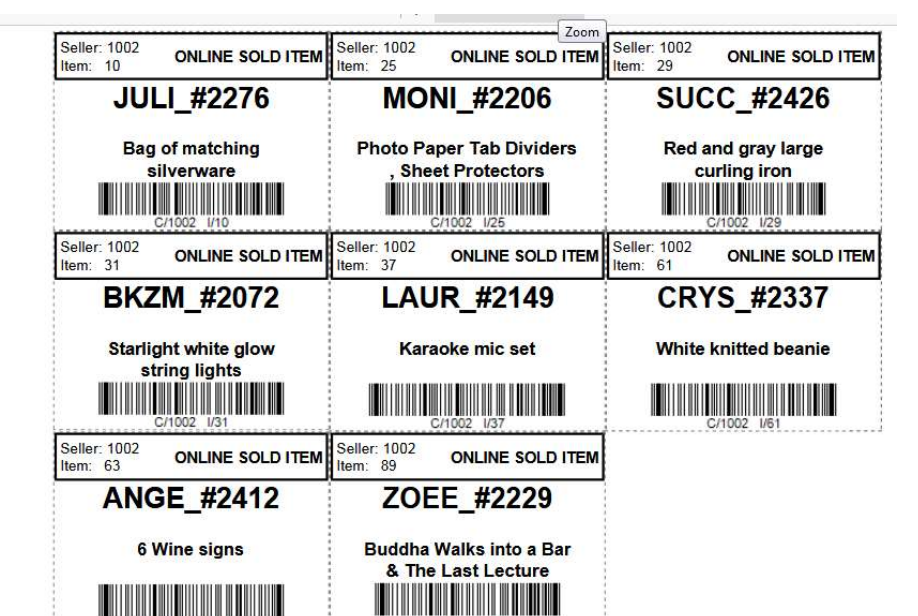

# AND YOUR TAGS POP UP LOOKING LIKE THIS

## THEN YOU JUST PRINT THEM AS YOU USUALLY PRINT